## **HI Environment (Work with D2000 HI)**

## HI process - Environment

The following window appears on the monitor after starting process [D2000 HI](https://doc.ipesoft.com/display/D2DOCV12EN/D2000+HI+-+Human+Interface).

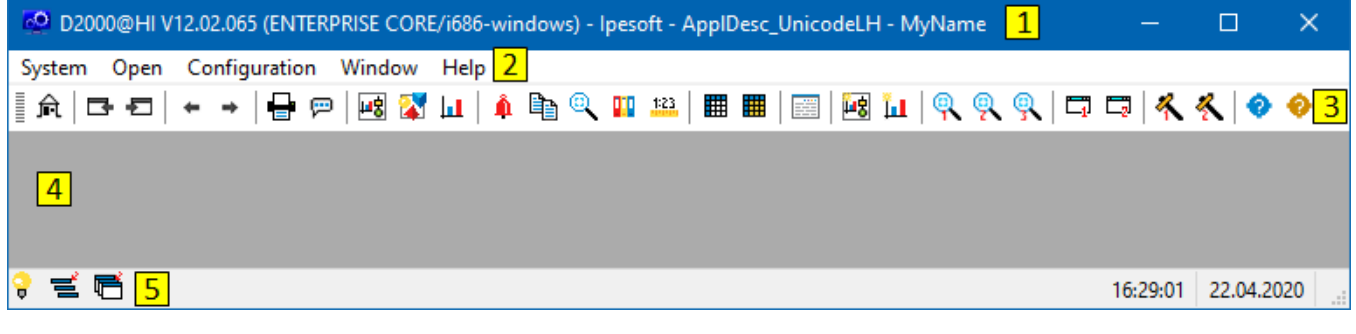

HI environment consists of the following basic parts:

- [Title bar](https://doc.ipesoft.com/pages/viewpage.action?pageId=17279209) part **1**,
- [Menu bar](https://doc.ipesoft.com/pages/viewpage.action?pageId=17279214)  part **2**,
- [Toolbars](https://doc.ipesoft.com/pages/viewpage.action?pageId=17279215) parts **3** and **4**,
- [Desktop](https://doc.ipesoft.com/pages/viewpage.action?pageId=17279195)  part **5**,
- [Status bar](https://doc.ipesoft.com/pages/viewpage.action?pageId=17279192) part **6**.